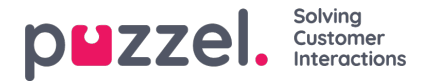

## **Widgetinstellingen**

Deze sectie van het Beheerportaal stelt een gebruikersinterface beschikbaar, die het mogelijk maakt eigenschappen in te stellen of te wijzigen. Deze horen bij specifieke widgets, die zijn gedefinieerd in de sectie "Widgetbeheer".

Het tabblad "menu" ziet er als volgt uit:

**Widget Configuration Tab Configuration Widget Administration** 

Elke widget, gedefinieerd in "Widgetbeheer" zal hier beschikbaar zijn. Elke widget zal exact dezelfde eigenschappen hebben, die gedefinieerd zijn in de sectie "Widgetbeheer".

Een voorbeeldlijst van widgets kan er als volgt uitzien:

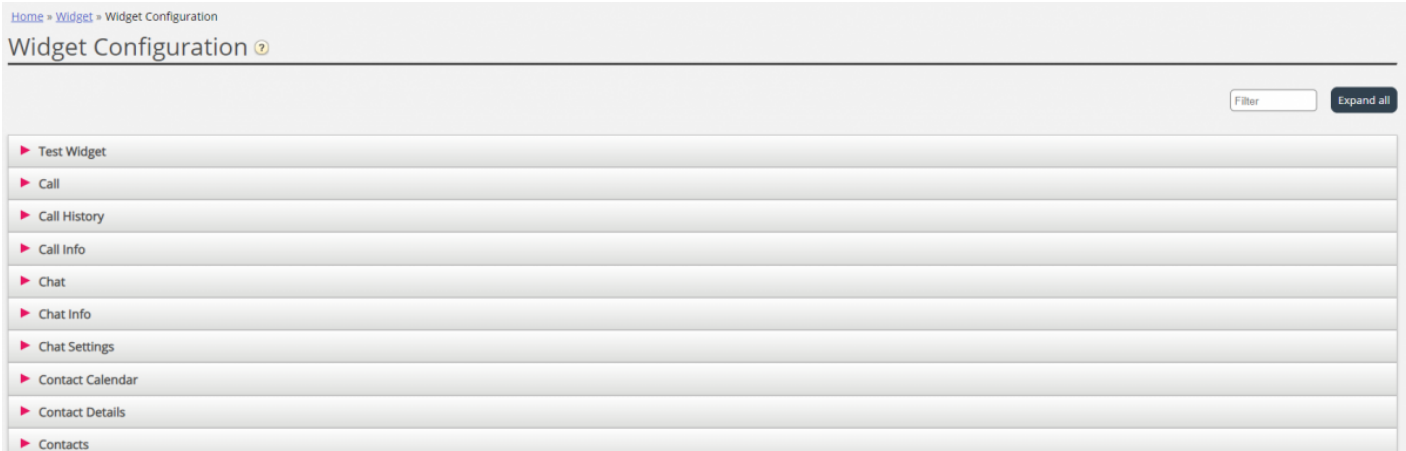

## **Beschikbare typen widgeteigenschappen**

Momenteel zijn dit de eigenschappen die voor elke widget kunnen worden gedefinieerd en geraadpleegd:

1. **String** dit is een standaard string, die een willekeurige string van numerieke of tekstwaarden kan aannemen

2. **Dropdown** dit presenteert een drop-down-menu met opties om uit te kiezen. Nuttig voor situaties waarin een set van elkaar uitsluitende opties moet worden gepresenteerd

3. **Wachtwoord** dit is een waarde, die een wachtwoordveld voorstelt. Dit is aanvankelijk gemaskeerd, maar men kan een andere waarde in het veld invoeren en het opslaan

- 4. **Boolean** dit is een checkbox-veld, dat net als een Boolean-veld aangevinkt of uitgezet kan worden
- 5. **Integer** dit is een numeriek invoerveld, dat alleen getallen accepteert

Daarnaast zijn er nog twee andere widget-eigenschappen, die worden toegevoegd op het moment dat de widget wordt gedefinieerd. Deze zijn:

- 1. **Widgettitel** die extra informatie geeft over de widget
- 2. **URL** deze sleutel wijst naar de Url eigenschap voor het iFrame. Wanneer de widget geladen wordt in de agent tab, is dit waar de widget naar zal verwijzen

## **Een widgeteigenschap bewerken**

Om een widget-eigenschap te bewerken, volgt u deze stappen:

1. Klik op het symbool "uitpakken" links van een widgetnaam. Dit laadt alle eigenschappen die ingesteld zijn voor de huidige widget.

Copyright ©2022 Puzzel Ltd. All rights reserved. www.puzzel.com

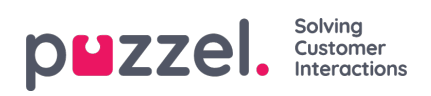

- 2. Zoek de sleutel die u moet wijzigen
- 3. Voer de nieuwe waarde in die u aan de sleutel wilt koppelen
- 4. Klik op de knop "Wijzigingen opslaan"